## **Relatório de Vendas e Entradas por CST Pis-Cofins**

O **Relatório de Vendas e Entradas por CST Pis/Cofins** tem a finalidade de mostrar de forma agrupada por CST a totalização (**R\$**) de todos os itens que entraram e saíram em um determinado período.

Com esse relatório é possível visualizar valores que podem ser especificados na apuração de Pis/Cofins, segregando da receita o valor referente à venda de produtos Monofásicos.

## **O que são os produtos Monofásicos?**

O regime monofásico do **[PIS](http://www.portaltributario.com.br/tributos/pis.htm)** e da **[COFINS](http://www.portaltributario.com.br/tributos/cofins.html)** consiste em um mecanismo semelhante à substituição tributária, pois, atribui a um determinado contribuinte a responsabilidade pelo tributo devido em toda cadeia.

Nesse sentido, com a edição da [Lei nº 10.147/00](http://www.receita.fazenda.gov.br/legislacao/leis/ant2001/lei1014700.htm), o Governo Federal criou o regime monofásico para produtos de higiene pessoal, medicamentos e cosméticos, que tornou os importadores e industriais desses produtos responsáveis pelo recolhimento do PIS e da COFINS incidentes sobre a cadeia de produção e consumo mediante a aplicação de uma alíquota global de 12,50% e reduziu a zero a alíquota do PIS e da COFINS para revendedores e varejistas, ou seja, os produtos monofásicos são aqueles em que os impostos federais (PIS e COFINS) já foram recolhidos pela Indústria.

## **Funcionamento do Relatório**

Esse relatório fica localizado no **Repositório de Relatórios** e deve ser instalado para que possa ser visualizado.

Após a instalação e liberação do mesmo no grupo de usuários, estará disponível no menu **Meus Relatórios > Gerencial > Fiscal > Vendas e Entradas por CST Pis/Cofins**.

Ao acessá-lo informe um período que deseja visualizar as totalizações e será exibido um relatório semelhante ao seguinte:

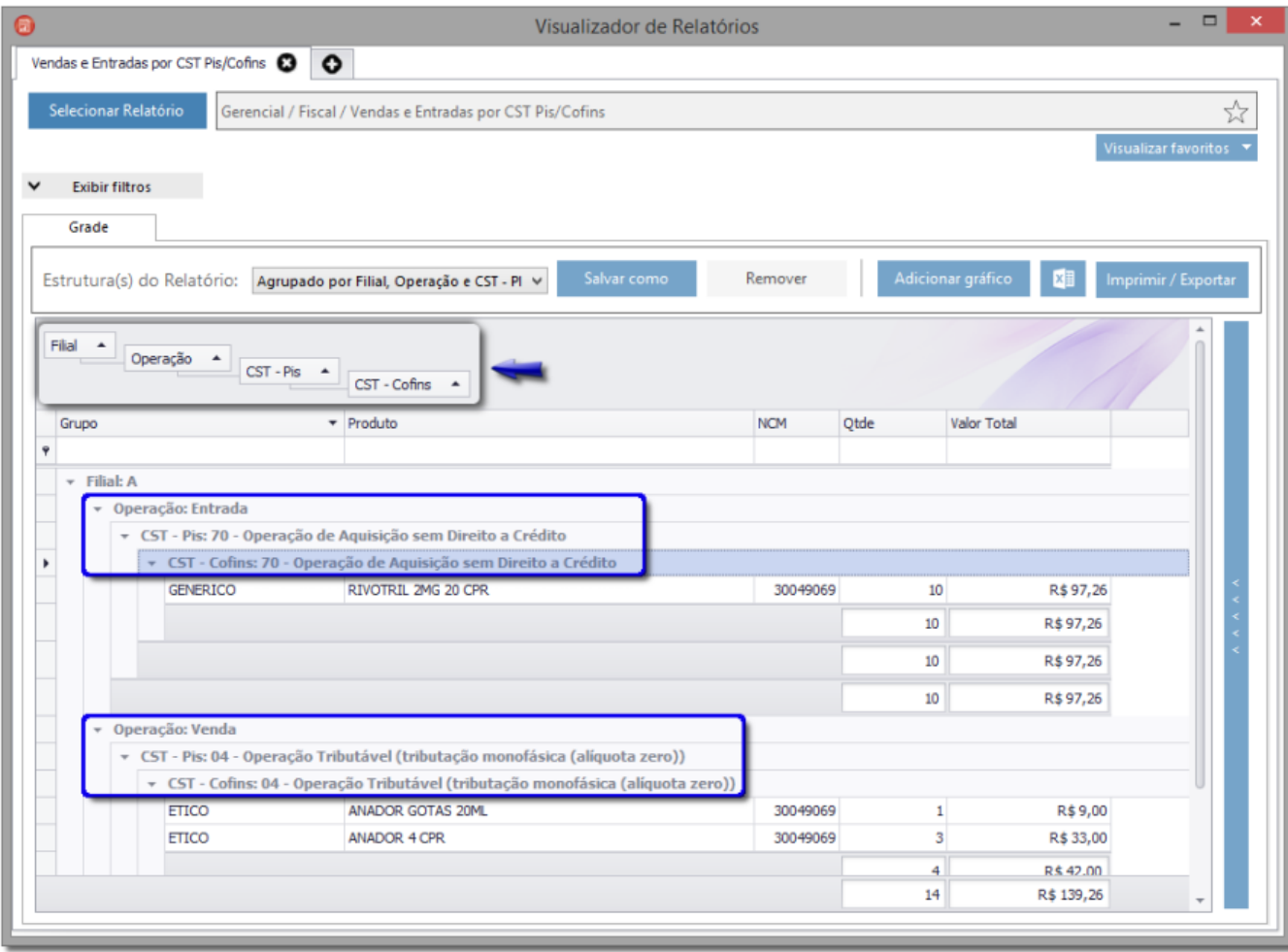

Figura 01 - Relatório Agrupado por Filial, Operação e CST

Nesse relatório é possível visualizar:

- **Grupos:** São os grupos de produtos cadastros no sistema. Posicionando o mouse sobre a descrição da coluna, será exibido um pequeno filtro, clicando ali será possível fazer filtro de exibição no relatório, em que escolhendo determinado grupo, serão exibidos apenas os produtos pertencentes ao mesmo.
- **Produtos:** Fazendo o mesmo processo acima, porém, na coluna **Produto**, é possível filtrar apenas determinado produto.
- **NCM's:** Também é possível filtrar por NCM específico, conforme mostra a Figura 04 abaixo:
- **Quantidade:** É possível filtrar a quantidade vendida, observe a Figura 05:
- **Valor Total:** Existe um filtro para cada faixa de valor total de vendas que pode ser visto na Figura 06:

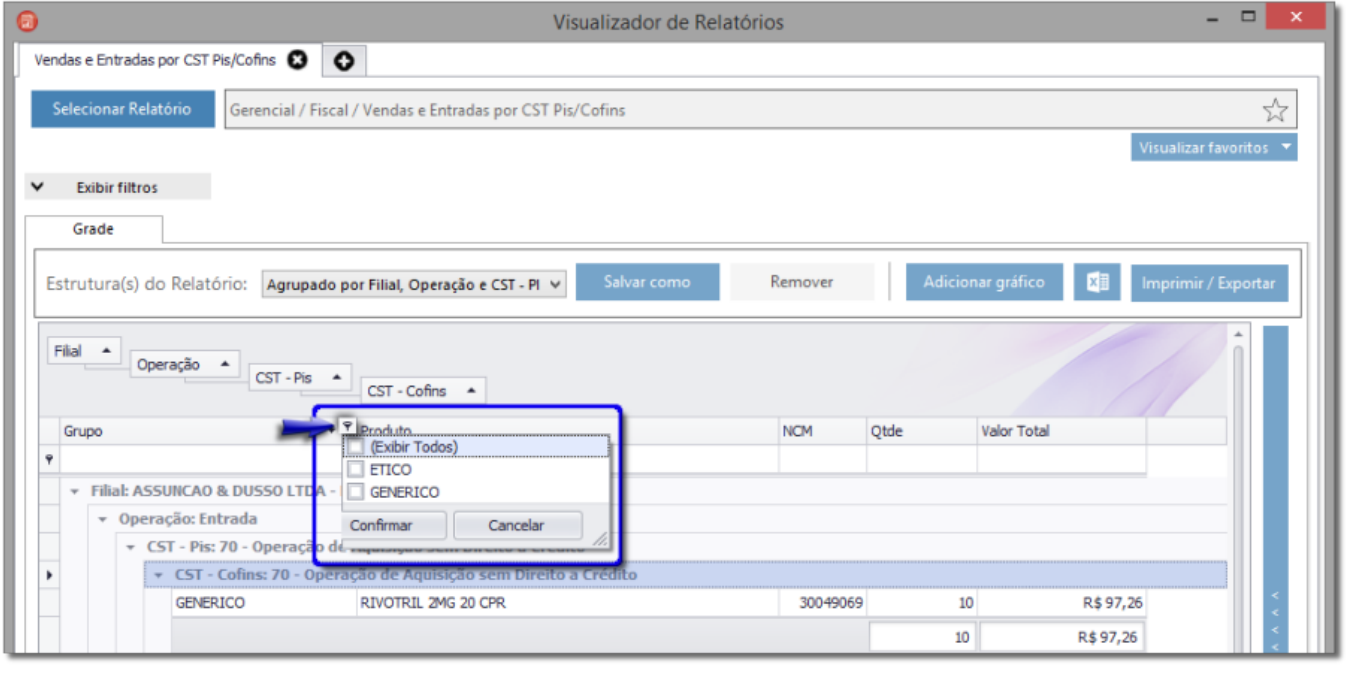

Figura 02 - Filtro de Valor Total

Para acessar esses filtros citados acima basta Colicar no ícone em destaque na figura acima e selecionar os itens desejados.

Os valores e os agrupamentos exibidos neste relatório são apenas ilustrativos, não quer dizer que as Informações Fiscais devem estar nessa mesma disposição.  $\wedge$ 

O agrupamento padrão é Filial, Operação e CST - Pis, neste relatório foi colocado também o CST - Cofins (basta  $\bigoplus$  clicar no título da coluna e arrasta-la até o cabeçalho do relatório).

Note que há um agrupamento chamado CST Pis/Cofins: Produto sem CST, tanto para Entradas como para Vendas, isso quer dizer que os produtos que aparecerem dentro deste agrupamento estão sem configuração de CST - Pis/Cofins no cadastro do próprio produto.

Para configurar corretamente vá ao menu **Cadastros > Produtos > Produtos**, ou no botão na barra de menu rápido, localize o produto em questão e vá na aba **Informações Fiscais** e informe o CST correspondente para Pis e Cofins.

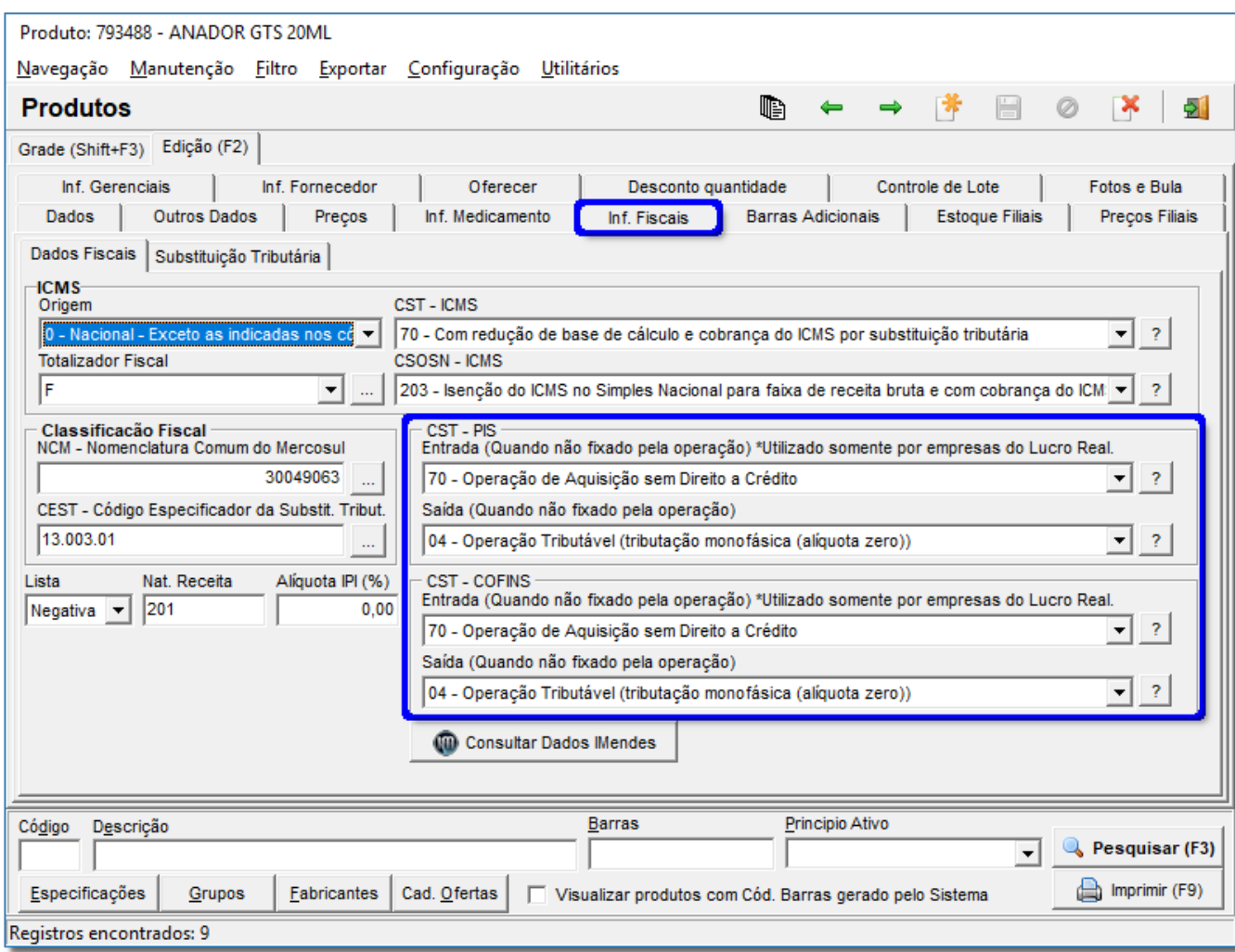

Figura 03 - Informações Fiscais do Cadastro de Produtos

Da mesma maneira se houver algum produto que está aparecendo com CST errado, poderá ser corrigido neste mesmo local e em seguida o relatório poderá ser visualizado novamente já com as configurações novas.

Essa configuração deve ser feita produto a produto para não haver riscos de ficar errado.

Se houver necessidade, o contador da loja poderá auxiliar informando os CST - PIS/COFINS corretos.